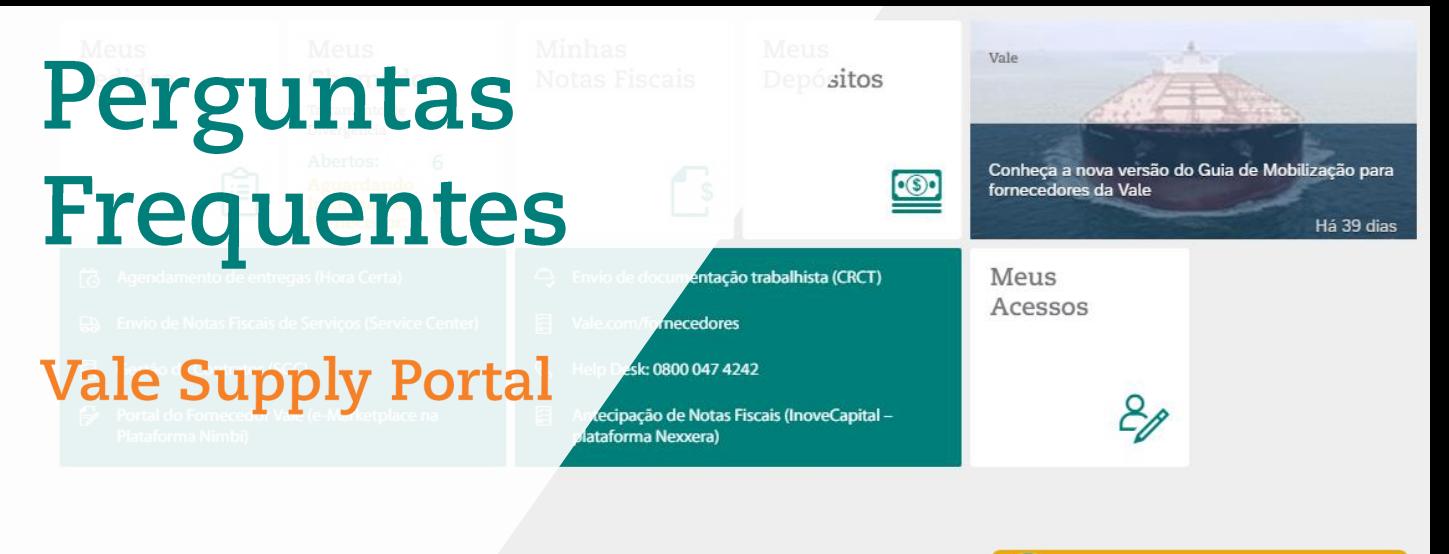

 $\left(\begin{matrix} 0 \\ 0 \end{matrix}\right)$  Assistente virtual

**1. O que é o** *[Vale Supply Portal](#page-1-0)***?**

**[2. Como ter acesso ao](#page-1-0)** *Vale Supply Portal***?**

**[3. O que muda para os fornecedores com a entrada do](#page-2-0)** *Vale Supply Portal***?**

**[4. Qual a diferença entre o Portal do Fornecedor Vale \(e-Marketplace na](#page-2-0)  plataforma Nimbi) e o Vale Supply Portal?**

**[5. Qual é o canal de suporte para os fornecedores em relação ao](#page-2-0)** *Vale Supply Portal***?**

**[6. Quais tipos de pedidos podem ser consultados no](#page-3-0)** *Vale Supply Portal***?**

**[7. Quais tipos de chamados podem ser abertos e consultados no aplicativo](#page-3-0)  'Meus Chamados' no Portal?**

**[8. O que é a Assistente Virtual?](#page-3-0)**

**[9. É possível consultar os chamados abertos anteriormente no Vale Procurement](#page-3-0)  Global Services nesse novo portal?**

**[10. O que fazer em caso de dificuldades em acessar o](#page-4-0)** *Vale Supply Portal***?**

# <span id="page-1-0"></span>**1. O que é o** *Vale Supply Portal***?**

O Vale Supply Portal é um ambiente que centraliza as aplicações de Suprimentos da Vale e onde os fornecedores podem abrir chamados de Tratamento de Divergência de pedidos e notas fiscais, e consultar status de depósitos e notas, entre outras funcionalidades.

O Vale Supply Portal contém as seguintes aplicações:

- **Aplicativo Meus Pedidos:** para consulta de pedidos de compra de materiais aprovados, onde a partir da lista retornada da pesquisa é possível selecionar um ou mais pedidos para Impressão de Etiquetas, e também abrir chamado do tipo 'Acerto de Pedido sem NF emitida'.
- **Aplicativo Meus Chamados:** para abertura e consulta de chamados de Tratamento de Divergências, e consulta de chamados de suporte técnico abertos pelo usuário;
- **Aplicativo Meus Acessos:** para consultar quais ID's Fiscais o usuário tem acesso, para visualização de pedidos, depósitos, notas e abertura de chamados nos demais aplicativos do Portal;
- **Aplicativo Meus Depósitos:** para consulta de depósitos programados e realizados pelas empresas Vale Brasil aos seus fornecedores, com detalhes de todos os documentos a eles relacionados como, por exemplo, notas fiscais, adiantamentos e impostos;
- **Aplicativo Minhas Notas Fiscais:** status de cadastro e pagamento das notas fiscais de materiais e serviços recebidas pela Vale;
- **Assistente Virtual (Val):** atualmente pode ajudar os fornecedores em todo o fluxo para solicitação de Acerto de Pedido s/NF emitida, Atraso de Pagamento (Material) e em outras dúvidas sobre chamados e aplicações de Suprimentos;
- **Links de Acesso Rápido:** para as aplicações de Suprimentos já existentes que os fornecedores utilizam;
- **Feed de Notícias:** para os fornecedores acompanharem as notícias que impactam seus processos com a Vale.

## **2. Como ter acesso ao** *Vale Supply Portal***?**

O acesso ao *Vale Supply Portal* atualmente é para os fornecedores da Vale Brasil. Para ter acesso ao portal, é necessário o cadastro do e-mail do usuário e a relação de ID's Fiscais (CNPJ) que o mesmo precisa ter acesso para consultar os pedidos, status de pagamentos e abertura de chamados no *Vale Supply Portal*. Esse cadastro é realizado pela Vale, e caso um usuário que ainda não foi cadastrado precise ter acesso ao portal, este deve entrar em contato com o Help Desk pelo telefone 0800 047 4242.

Assim que o usuário é cadastrado, um convite de acesso ao portal é enviado automaticamente para o seu e-mail. Esse convite de acesso é enviado pela *Microsoft Azure Active Directory* (Azure AD), o qual é um serviço de gerenciamento de acesso e identidade baseado em nuvem da Microsoft, utilizado no *Vale Supply Portal* para o login dos usuários.

Assim que o usuário recebe o convite de acesso por e-mail, este deve clicar no botão 'Get Started' para prosseguir com o acesso ao portal.

Depois de realizado esse primeiro acesso, o link para acesso ao portal no dia a dia é:

[https://supplyportal.valeglobal.net/sites?saml2idp=https://sts.windows.net/7893571b-6c2c-4cef](https://supplyportal.valeglobal.net/sites?saml2idp=https://sts.windows.net/7893571b-6c2c-4cef-b4da-7d4b266a0626/)b4da-7d4b266a0626/

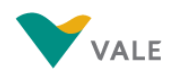

## <span id="page-2-0"></span>**3. O que muda para os fornecedores com a entrada do V***ale Supply Portal***?**

- O fornecedor terá de forma mais centralizada as aplicações e soluções que precisa para o relacionamento com a Vale.
- Os fornecedores não precisarão mais utilizar o sistema Vale Procurement Global Services (VPGS) para abertura de chamados e Consulta Unificada. Pois a abertura de chamados passará a ser somente no Vale Supply Portal, de forma mais ágil e estruturada. E o Consulta Unificada se tornará dois aplicativos diretamente no *Vale Supply Portal*: Aplicativos 'Meus Depósitos' e 'Minhas Notas Fiscais'. Em relação ao Envio de Notas Fiscais de Serviço, este continuará sendo realizado pelos fornecedores no Vale Procurement Global Service (VPGS).
- Nova funcionalidade para os fornecedores: possibilidade de impressão de etiquetas para entrega dos materiais. Que poderão ser impressas a partir do aplicativo 'Meus Pedidos', ao selecionar um ou mais pedidos. Este novo processo trará mais agilidade no recebimento do material na Vale.
- Nova tecnologia: ChatBot, assistente virtual, para abertura de chamados e em caso de dúvidas.
- O Help Desk atual que atende os fornecedores para suporte ao Portal do Fornecedor Vale (e-Marketplace na plataforma Nimbi), também passará a atendê-los para dúvidas sobre o Vale Supply Portal.

#### **4. Qual a diferença entre o Portal do Fornecedor Vale (e-Marketplace na plataforma Nimbi) e o** *Vale Supply Portal***?**

O Portal do Fornecedor Vale (e-Marketplace na plataforma Nimbi) possui exclusividades em alguns processos, tais como: Responder cotações, solicitar coleta e criar medições. O que esses dois portais tem em comum é a consulta de detalhes de pedidos, que no Vale Supply Portal é feito no aplicativo 'Meus Pedidos', mas cujo objetivo é facilitar a consulta aos pedidos de compras de materiais aprovados para solicitar acerto do pedido se houver alguma divergência, abrindo um chamado para a equipe de atendimento.

Um dos benefícios para os fornecedores é que o suporte que os atendem em relação à dúvidas e problemas do Nimbi, é a mesma equipe e canal que os atenderá em relação ao Vale Supply Portal. Portanto, o Nimbi e o Vale Supply Portal se complementam, em relação às funcionalidades utilizadas pelos fornecedores.

#### **5. Qual é o canal de suporte para os fornecedores em relação ao** *Vale Supply Portal***?**

Para dúvidas ou problemas técnicos em relação ao Vale Supply Portal, o fornecedor deve entrar em contato com o Help Desk pelo telefone 0800 047 4242. O Atendimento é realizado de segunda a sábado, das 8h às 18h (exceto feriados nacionais). Este é o mesmo Help Desk que já atende os fornecedores para suporte ao Portal do Fornecedor Vale (plataforma Nimbi).

Para abertura de chamado de suporte técnico, o fornecedor também a opção de abrir diretamente pelo Vale Supply Portal, através do aplicativo 'Meus Chamados', tipo 'Suporte Técnico'. O chamado aberto dessa forma vai para a fila de incidentes do Help Desk, que entra em contato depois com o fornecedor dando o retorno da solução do problema.

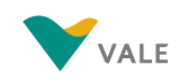

#### <span id="page-3-0"></span>**6. Quais tipos de pedidos podem ser consultados no** *Vale Supply Portal***?**

No aplicativo 'Meus Pedidos' no novo Portal será listado pedidos de compra de materiais aprovados. Pedidos de serviço não estão presentes nessa aplicação. Além disso, os pedidos listados são os relacionados aos ID's fiscais que o usuário tem acesso, os quais podem ser consultados pela aplicação 'Meus Acessos', que também está presente no *Vale Supply Portal*.

#### **7. Quais tipos de chamados podem ser abertos e consultados no aplicativo 'Meus Chamados' no Portal?**

A aplicação 'Meus Chamados' é para os fornecedores abrirem chamados referentes a:

- Acerto de Pedido sem NF emitida;
- Atraso de Pagamento (Material);
- Guias e Comprovantes (INSS e ISS);
- Informe de rendimentos;
- Notificar XML cancelada;
- Regularizar XML com divergência;
- Retenção Indevida;
- Suporte Técnico.

## **8. O que é a Assistente Virtual?**

A Val é a assistente virtual da Vale, e está disponível no *Vale Supply Portal* - para auxiliar as integrações, aberturas e resoluções de chamados relacionados a tratamento de divergências; direcionamentos no tratamento de Senha das aplicações que tem o link no Portal; e dúvidas/problemas relativos ao *Vale Supply Portal*. Para consultar os temas que a Assistente Virtual consegue responder, ao abrir a janela da Assistente Virtual, digite envie a palavra menu ou ajuda, que um menu com opções aparecerá.

#### **9. É possível consultar os chamados abertos anteriormente no Vale Procurement Global Services nesse novo portal?**

Sim, os chamados que o usuário abriu anteriormente no Vale Procurement Global Services (VPGS), podem ser consultados no novo portal, desde que tenham sido abertos pelo usuário que está logado no *Vale Supply Portal.* Não é possível consultar chamados abertos por outro usuário, mesmo que sejam da mesma empresa Fornecedor.

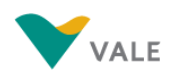

#### <span id="page-4-0"></span>**10. O que fazer em caso de dificuldades em acessar o** *Vale Supply Portal***?**

Se o usuário estiver com problemas para acessar o Portal, seguir o passo a passo abaixo:

1. Verifique o link de acesso, o correto é sempre acessar o link da forma abaixo (não salvar o link no favoritos quando já tiver acessado o portal no navegador, senão haverá erro ao tentar fazer login).

[https://supplyportal.valeglobal.net/sites?saml2idp=https://sts.windows.net/7893571b-6c2c-4cef](https://supplyportal.valeglobal.net/sites?saml2idp=https://sts.windows.net/7893571b-6c2c-4cef-b4da-7d4b266a0626/)b4da-7d4b266a0626/

- 2. Verifique se o e-mail que está utilizando para o login é o correto, o qual o usuário foi cadastrado e recebeu o convite de acesso por e-mail;
- 3. Se for problema de acesso por causa da senha, ao acessar o link do portal, o usuário deve clicar em 'Não consegue acessar sua conta?', ou em 'Esqueci a Senha' (dependendo da tela de entrada em que estiver), a partir do qual será possível redefinir a senha. Se na tentativa de criar nova senha aparecer a mensagem de erro que não foi possível resetar a senha, o usuário deve primeiro entrar em contato com a área de TI da sua empresa para verificarem se a conta de email é do domínio Microsoft e se for, solicitar nova senha.
- 4. Se o problema for outro, o usuário deve entrar em contato com o Help Desk pelo telefone 0800 047 4242, informando o problema que está ocorrendo, e de preferência ter o print da tela mostrando o erro.

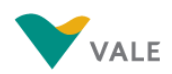